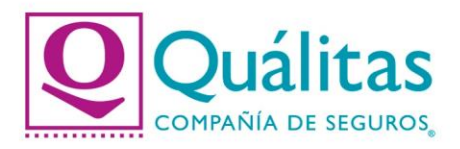

## Guía para pago de tu póliza con OXXO.

Estimado Asegurado, con la finalidad de poder asesorarte en la generación de la "Orden de pago" y puedas presentarla de manera impresa o digital en tiendas Oxxo, realizamos esta guía rápida con los siguientes pasos:

1. Ingresa a nuestro Portal Público con la siguiente URL y da click en la opción "PAGA TU PÓLIZA".

**<https://www.qualitas.com.mx/web/qmx/inicio>**

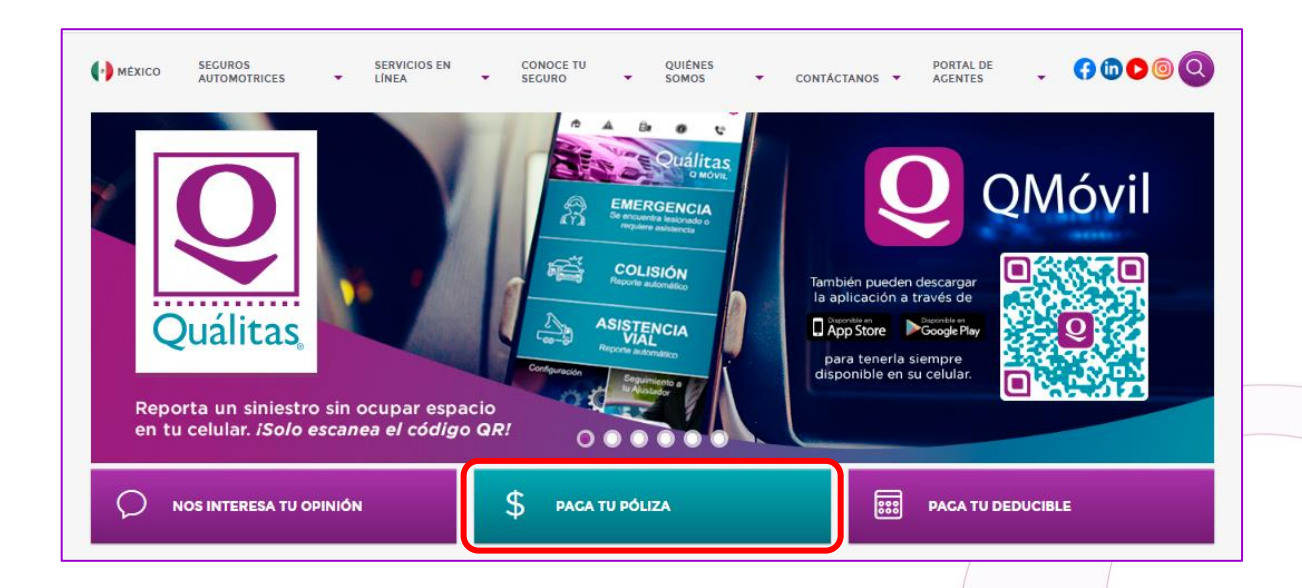

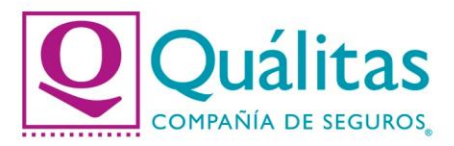

2. Captura tu número de póliza y da click en la opción "BUSCAR".

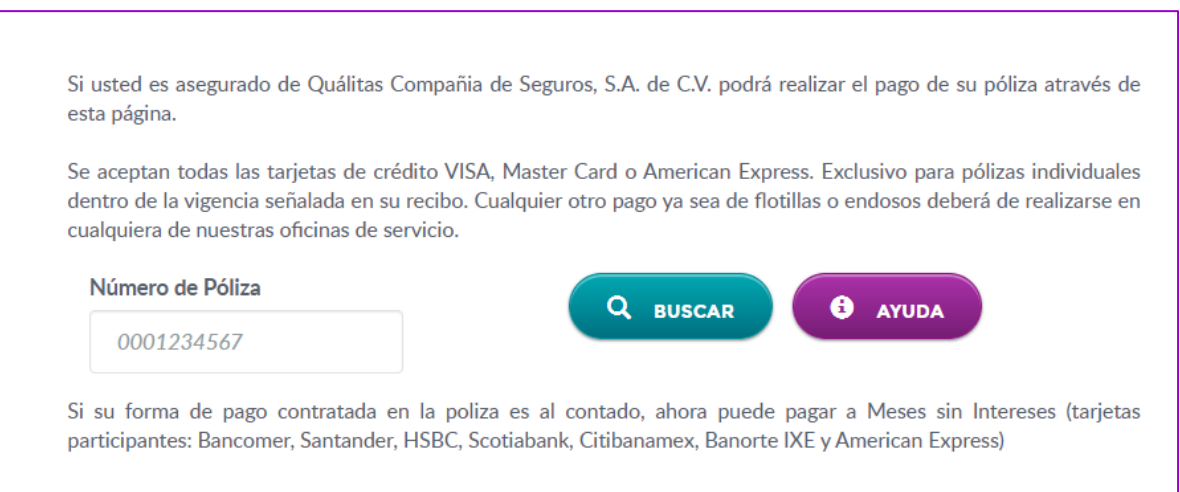

3. Valida que los datos a pagar sean correctos, selecciona la forma de pago Oxxo y da click en la opción "PAGAR AHORA".

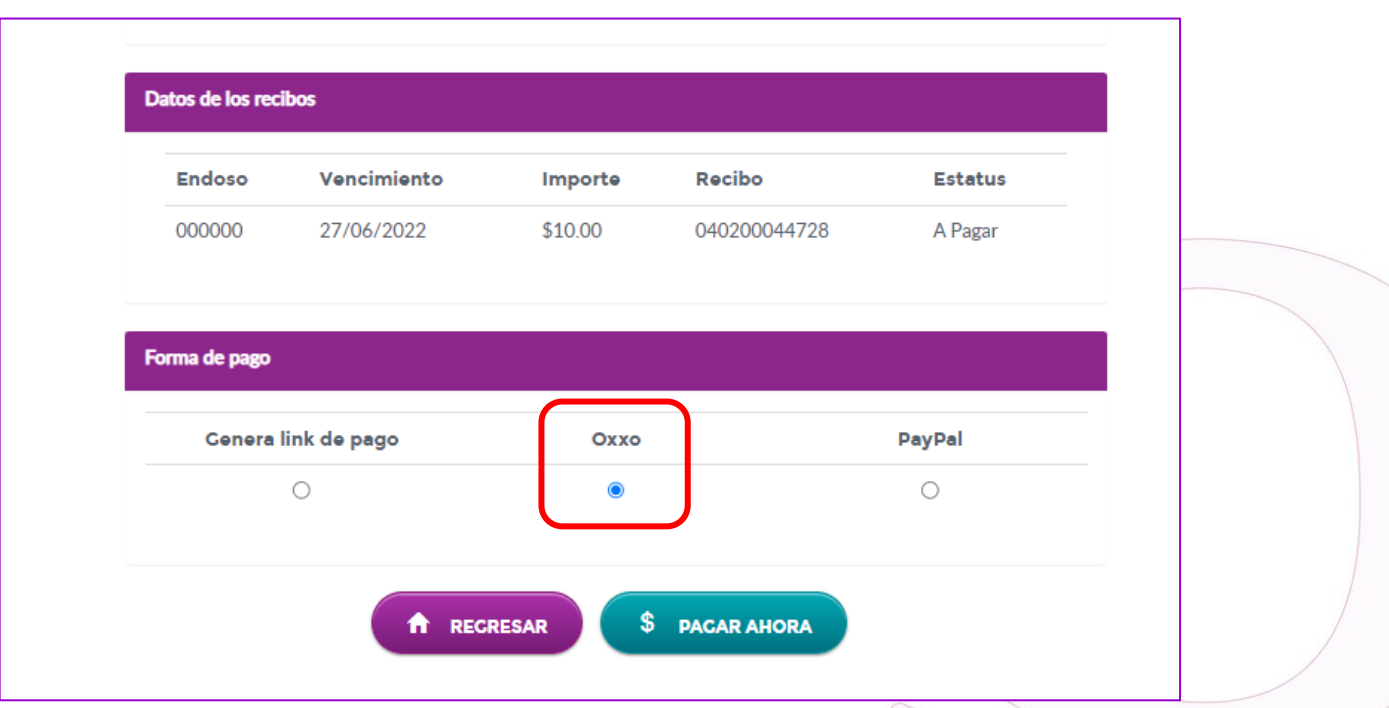

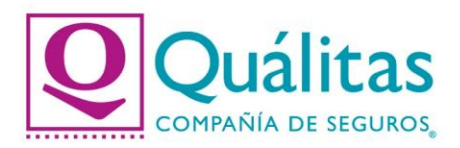

4. Captura tu Número Telefónico a 10 dígitos / Correo Electrónico y da click en la opción "ENVIAR DATOS".

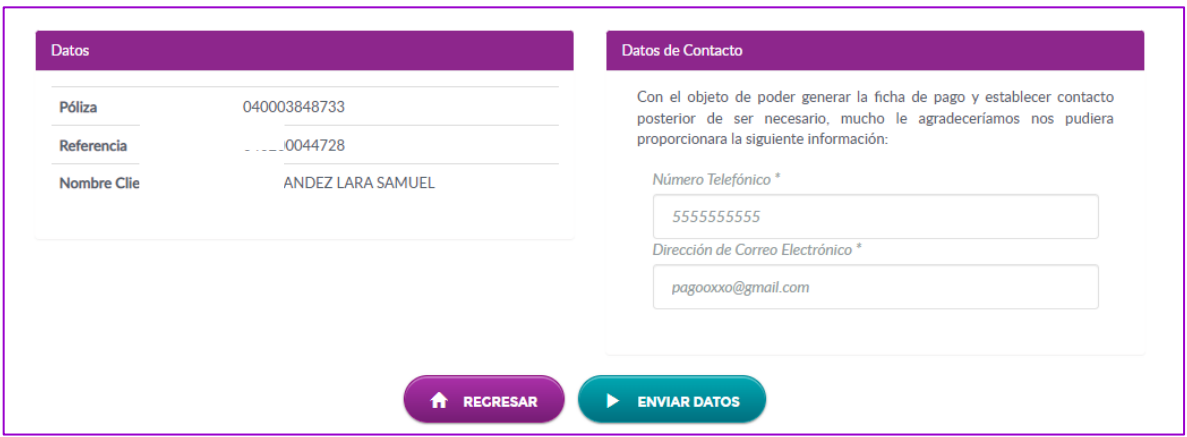

5. Se confirmará que la referencia de pago se generó correctamente, así mismo se confirma el envío de la liga con la orden de pago al correo electrónico previamente capturado, lo anterior para impresión o presentación de manera digital en tu tienda Oxxo más cercana.

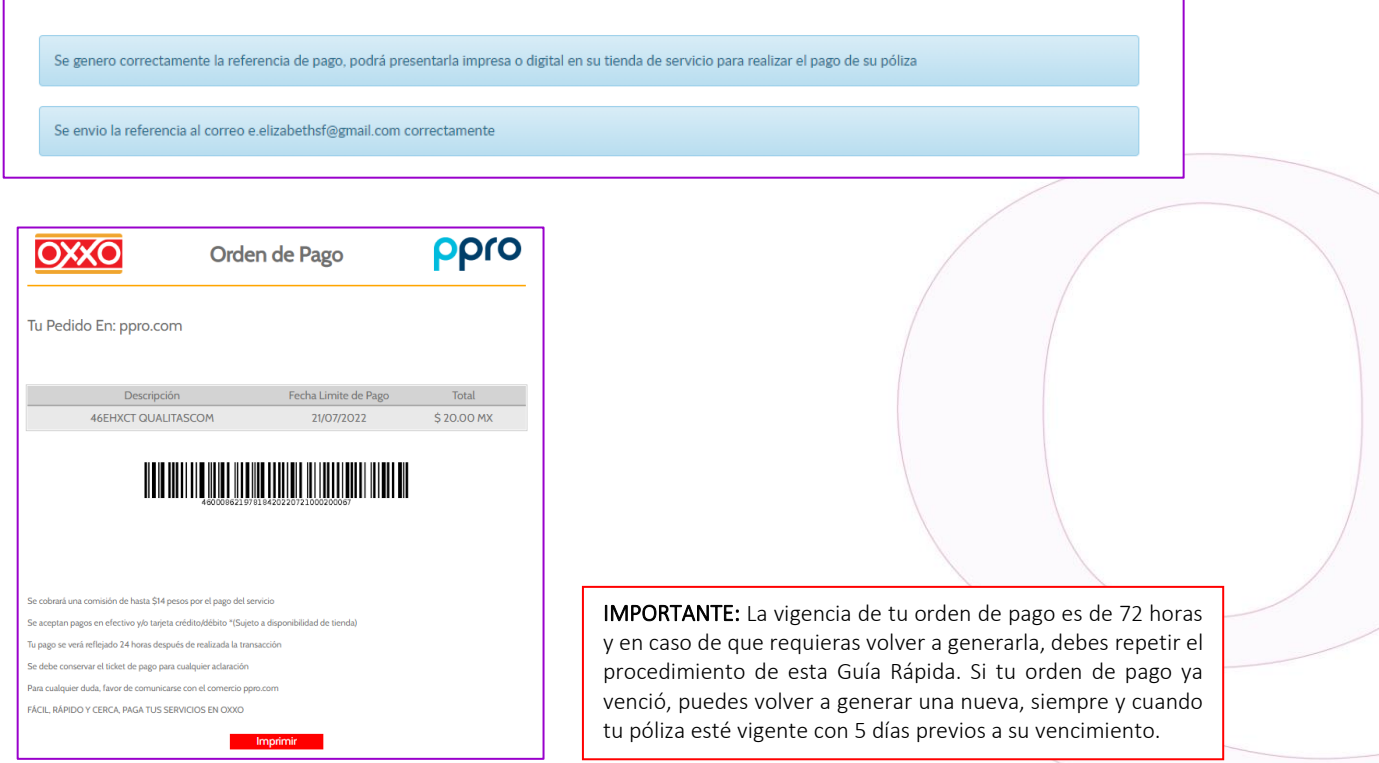

Quálitas Compañía de Seguros www.qualitas.com.mx